# INLS 672 Web Development 2

# Application Design: Adding Data

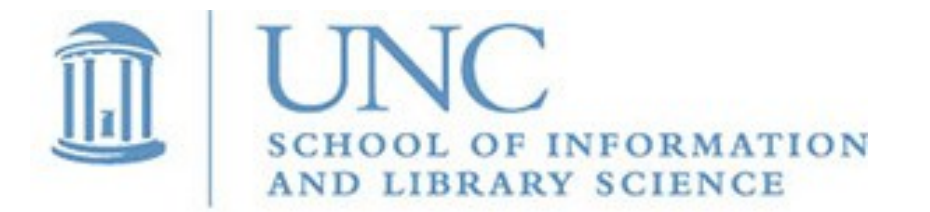

Joan Boone [jpboone@email.unc.edu](mailto:jpboone@email.unc.edu)

*Slide 1*

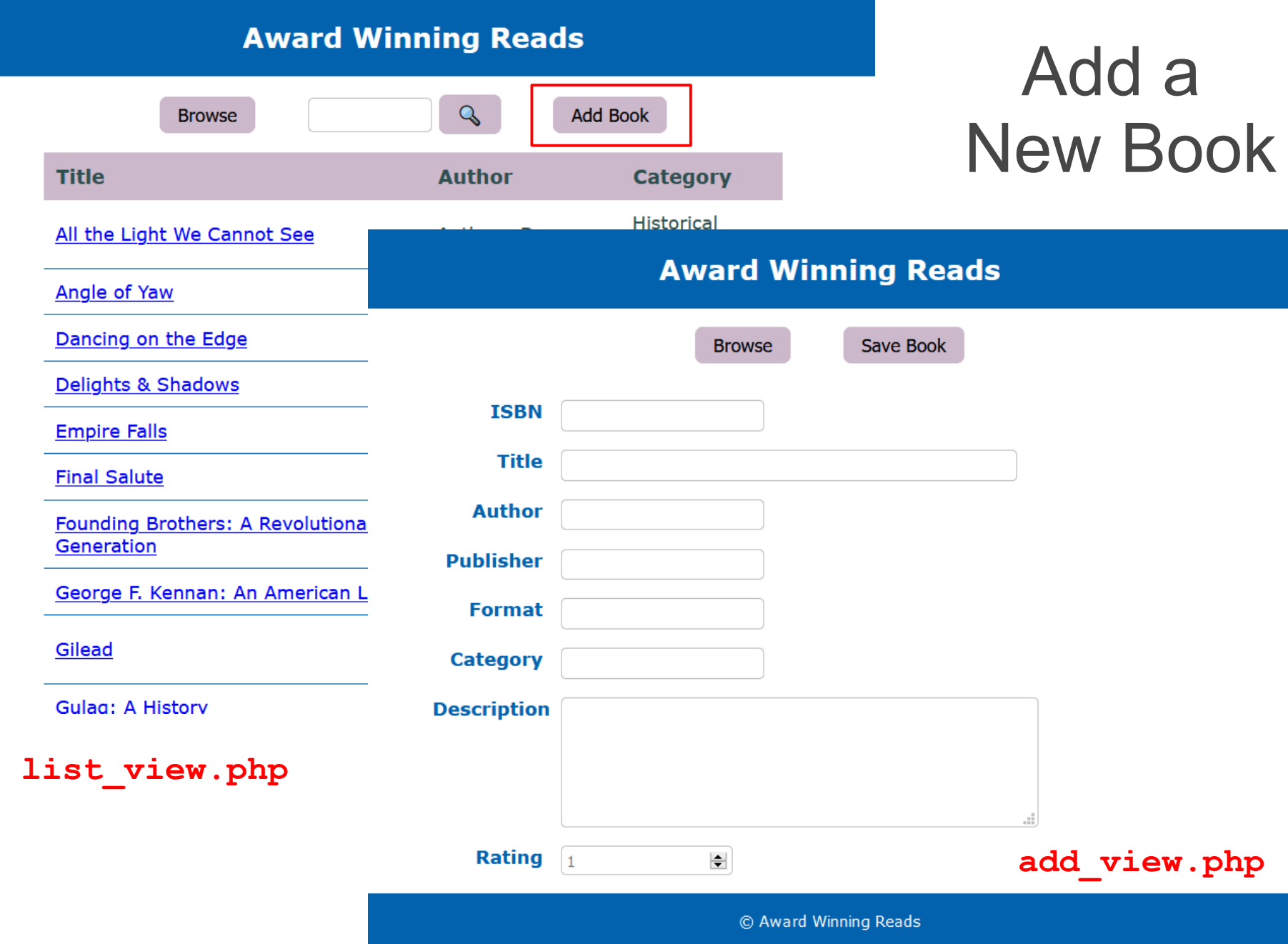

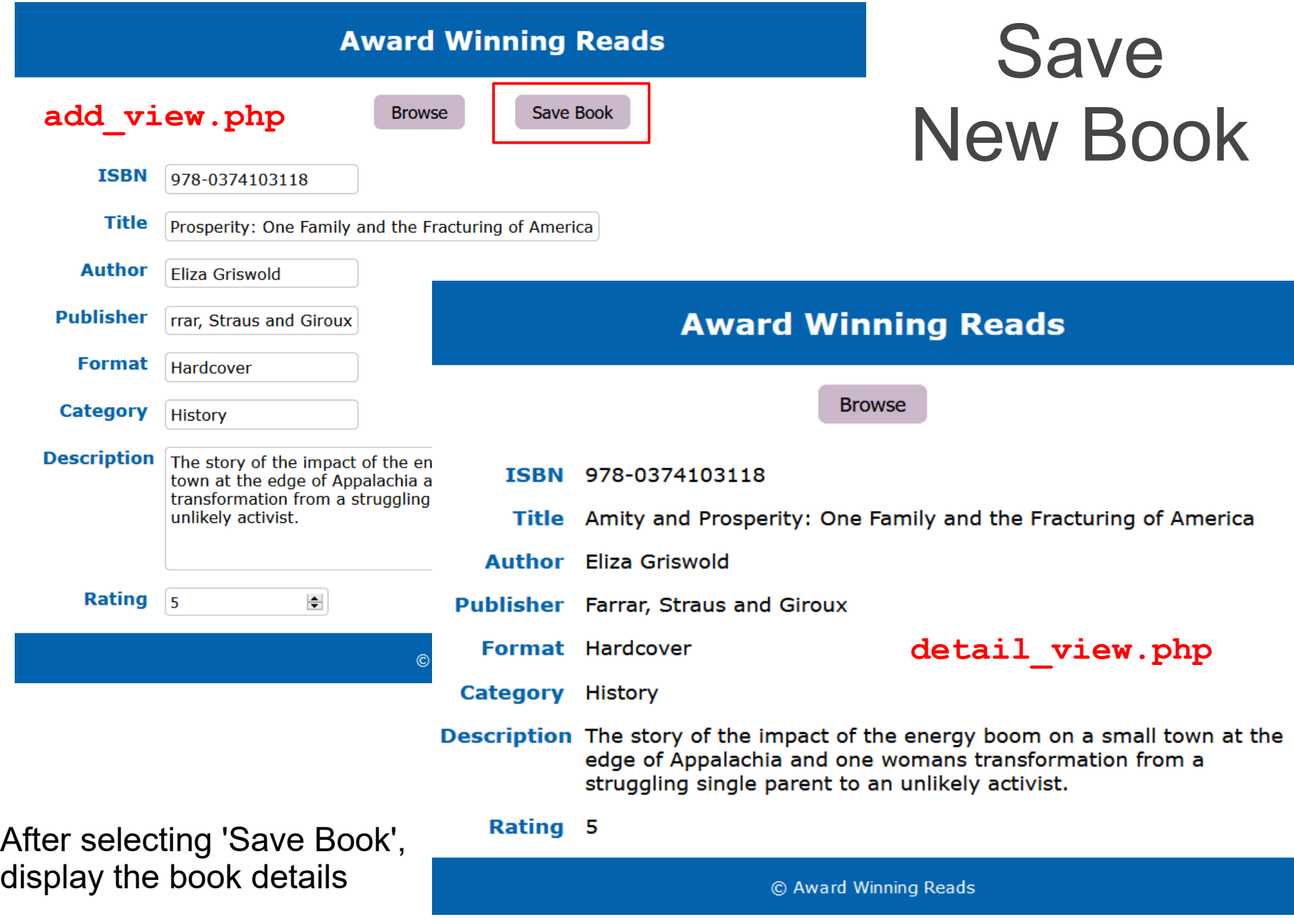

## Adding a New Book: what changes are needed?

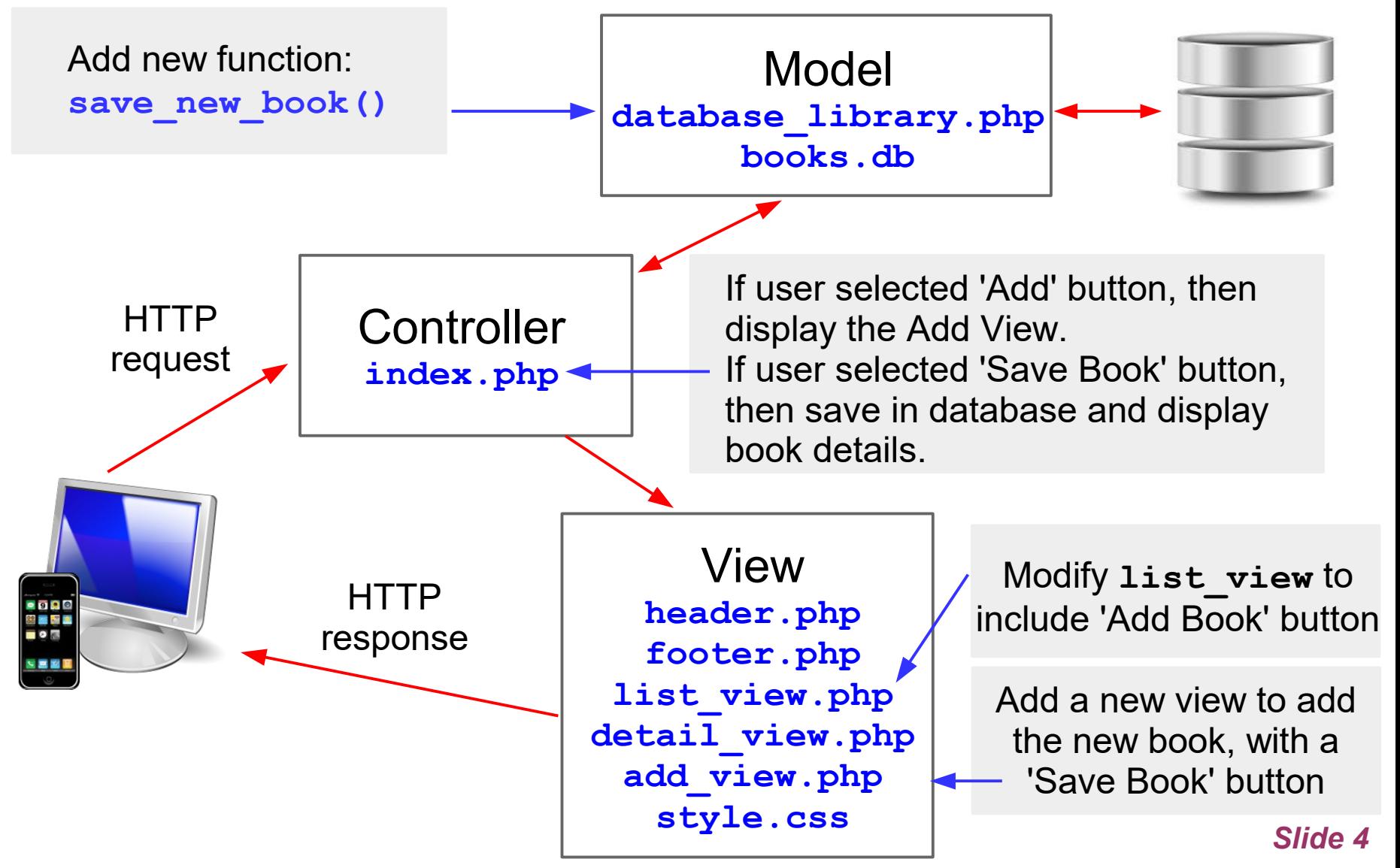

### Adding a New Book: Update **list\_view.php**

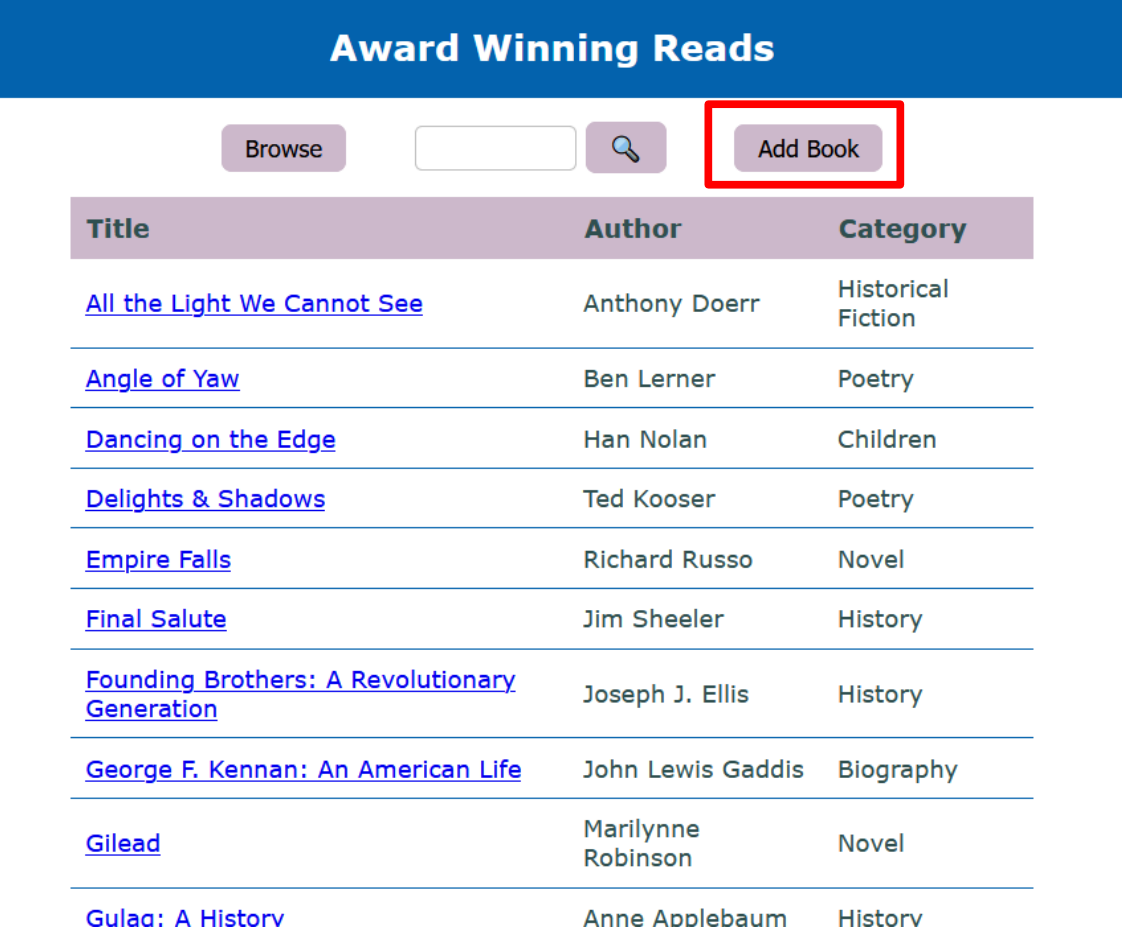

In list view.php add a button that will display the add view.php when selected.

### Adding a New Book: Create a new view, **add\_view.php**

```
Author
                                                                          Eliza Griswold
<form method="post">
 <section id="controls">
                                                                 Publisher
                                                                          rrar, Straus and Giroux
     <input class="button" type="submit" 
        name="browse_books" value="Browse">
                                                                  Format
                                                                          Hardcover
     <input class="button" type="submit" 
                                                                 Category
                                                                          History
        name="save_new_book" value="Save Book">
 </section>
                                                                Description
                                                                          The story of the impact of the energy boom on a small
                                                                          town at the edge of Appalachia and one woman's
                                                                          transformation from a struggling single parent to an
 <section id="input">
                                                                          unlikely activist.
     <label>ISBN</label><input type="text" 
        name="isbn" size=20>
                                                                   Rating \vert 5
     <label>Title</label><input type="text" 
                                                                                      \left| \div \right| name="title" size=50>
                                                                                               © Award Winning Reads
 . . .
```
#### **</section> </form>**

When Save Book is selected, use [SQL INSERT](https://www.w3schools.com/sql/sql_insert.asp) to add the new book.

**INSERT INTO BOOK VALUES ('978-0374103118','Amity and Prosperity: One Family and the Fracturing of America','Eliza Griswold','Farrar, Straus and Giroux', 'Hardcover', 'History','The story of the impace of the energy....','5')** 

**ISBN** 

Title

978-0374103118

#### **Award Winning Reads**

**Browse** 

Prosperity: One Family and the Fracturing of America

**Save Book** 

### Adding a New Book: Model changes in **database\_library.php**

```
function save_new_book() {
   global $db;
   // print_r($_POST);
   $query = "INSERT INTO BOOK VALUES ('" . $_POST['isbn'] . "','" . 
                $_POST['title'] . "','" . $_POST['author'] . "','" . 
                $_POST['publisher'] . "','" . $_POST['format'] . "','" . 
                $_POST['category'] . "','" . $_POST['description'] . "','" . 
                $_POST['rating'] . "')" ;
   try {
       $statement = $db->prepare($query);
       $statement->execute(); // true if successful, otherwise false
       $statement->closeCursor();
       return TRUE;
    }
   catch (PDOException $e) {
       $error_message = $e->getMessage();
      echo "<p>SQL error: Insert Book failed, $error message </p>";
       return FALSE;
    }
```
**}**

## Adding a New Book: Controller changes in **index.php**

User selects the Add Book button on **list\_view.php**

• If the Add Book button selected, **include('add\_view.php')**, to display the view to add the new book details.

User selects the Save Book button after filling the in book details

- If the Save Book button selected, call **save\_new\_book()**
- If the save is successful then, call **get\_book(\$isbn)** to get the book details, and **include('detail\_view.php')** to display them. Something like this:

```
 elseif 
(isset($_POST['save_new_book'])) {
    $successful_save = save_new_book();
    if ($successful_save) {
       $isbn = $_POST['isbn'];
       $result = get_book($isbn);
       include('detail_view.php');
```
## Practice: Include the Add Book feature to your application

#### **list\_view.php**

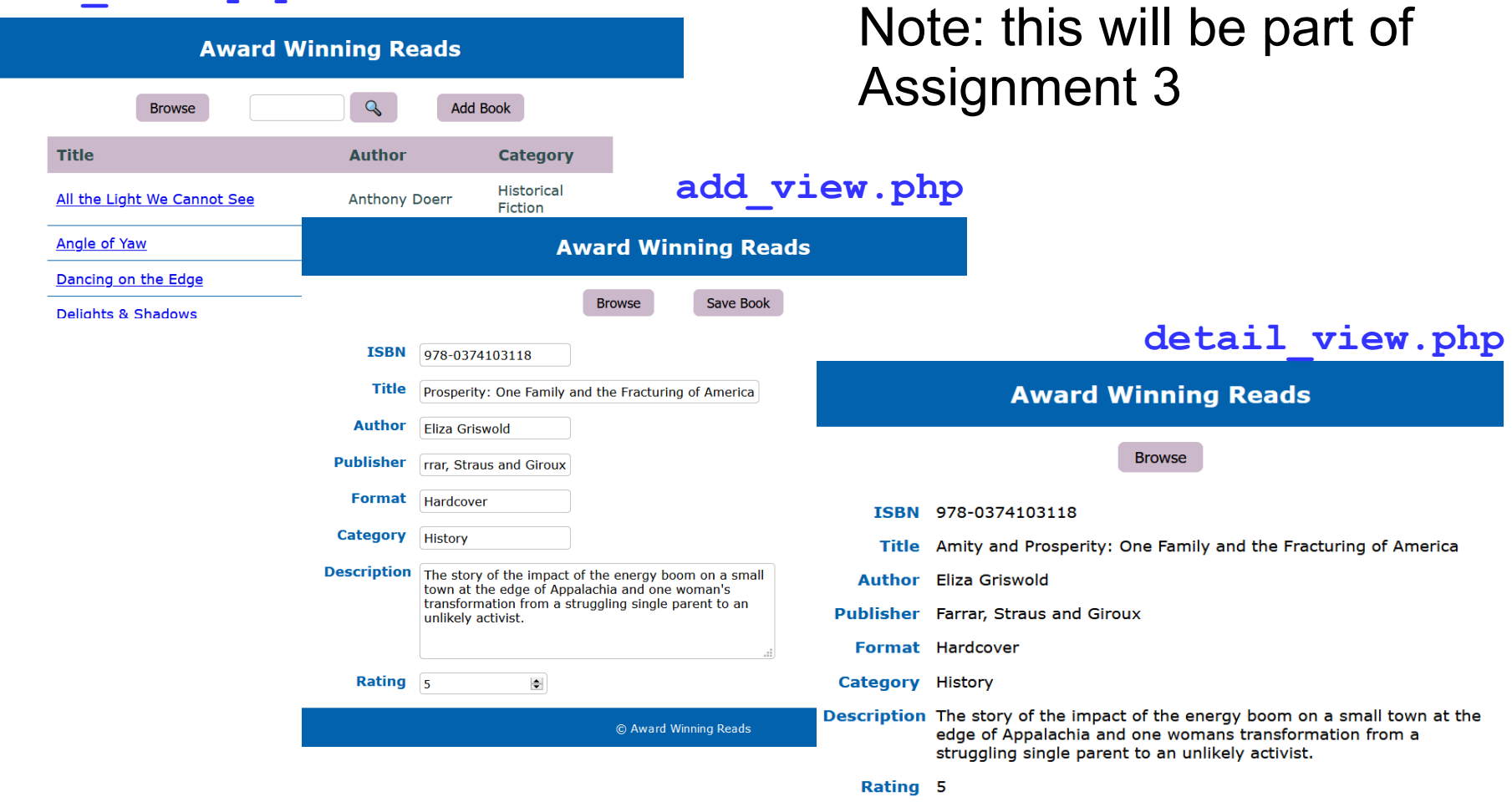

© Award Winning Reads

#### *Slide 9*